16:19:48

# **Introdução à Informática**

# **com Software Livre**

#### 16:19:48 **Informática e Computador O que é Informática?**

16:19:48

#### **O que é Informática?**

Ramo do conhecimento dedicado ao tratamento da informação mediante o uso de computadores e demais dispositivos de processamento de dados

16:19:48

#### **O que é Informática?**

Ramo do conhecimento dedicado ao tratamento da informação mediante o uso de computadores e demais dispositivos de processamento de dados

#### **O que é um Computador?**

16:19:48

#### **O que é Informática?**

Ramo do conhecimento dedicado ao tratamento da informação mediante o uso de computadores e demais dispositivos de processamento de dados

#### **O que é um Computador?**

(Do Latim computatore) - Aquele que faz cômputos, que calcula.

Dispositivo eletrônico que pode realizar operações aritméticas e lógicas.

16:19:48

#### **O que é Informática?**

Ramo do conhecimento dedicado ao tratamento da informação mediante o uso de computadores e demais dispositivos de processamento de dados

#### **O que é um Computador?**

(Do Latim computatore) - Aquele que faz cômputos, que calcula.

Dispositivo eletrônico que pode realizar operações aritméticas e lógicas.

**O Computador Executa Programas!**

**O que é um Programa?** Um programa (em inglês, software) é uma sequência de instruções específicas que descrevem uma tarefa a ser realizada por um computador, na manipulação de dados, de maneira lógica. É como uma receita de bolo.

16:19:48

**O que é um Programa?** Um programa (em inglês, software) é uma sequência de instruções específicas que descrevem uma tarefa a ser realizada por um computador, na manipulação de dados, de maneira lógica. É como uma receita de bolo.

16:19:48

Mas para escrever um Programa é preciso de uma Linguagem de Programação.

16:19:48

#### **Linguagens de Programação**

Assim como nós, seres humanos, os computadores usam diferentes linguagens para se comunicar, que são chamadas de **Linguagens de Programação**.

16:19:48

## **Linguagens de Programação**

Assim como nós, seres humanos, os computadores usam diferentes linguagens para se comunicar, que são chamadas de **Linguagens de Programação**. Uma Linguagem de Programação é um meio para que seres humanos possam se comunicar com computadores. São instruções que pessoas e computadores podem entender.

**Linguagens de Programação** Algumas linguagens de programação: -Ada -Pascal -BASIC -FORTRAN  $-C$ -Python -Java -Tcl/Tk

16:19:48

#### 16:19:48 **Ada Lovelace (1815-1852) Computador - Uma Viagem no Tempo**

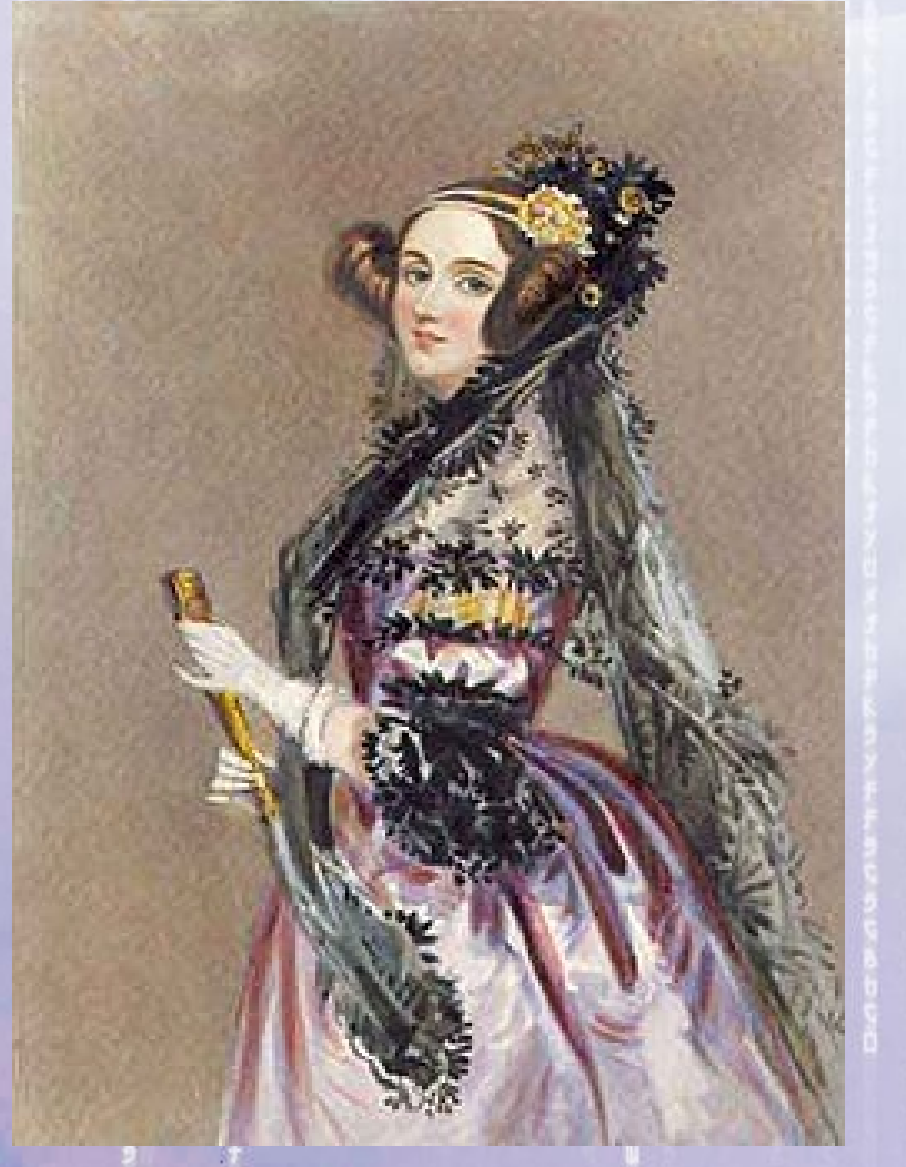

Filha do poeta Lord Byron, era entusiasmada pela matemática e tornou-se a primeira programadora, escrevendo séries de instruções para o "Calculador Analítico" de Babbage. Em sua homenagem foi criada a linguagem "Ada".

#### 16:19:48 Para começar a usar a linguagem Tcl/Tk abra um **A Linguagem de Programação Tcl/Tk**

terminal e digite o comando:

tclsh

Depois pressione a tecla "ENTER" e deve aparecer o caracter "%", que é chamado de *prompt* do Tcl.

 $sh-3.2$ \$ tclsh  $\frac{1}{6}$ 

#### 16:19:48 **A Linguagem de Programação Tcl/Tk**

Para testar vamos digitar o comando: puts "Oi Mundo!"

E pressione a tecla "ENTER" no teclado. Não se esqueça das aspas duplas (""). Você deve ver algo semelhante à figura abaixo.

 $sh-3.2$ \$ tclsh % puts "Oi Mundo!" 0i Mundo!

16:19:48 O *prompt* do Tcl/Tk "%" deve reaparecer após exibir a mensagem indicando que está pronto para aceitar outros comandos. **A Linguagem de Programação Tcl/Tk**

 $sh-3.2$ \$ tclsh % puts "Oi Mundo!" 0i Mundo!

#### 16:19:48 **A Linguagem de Programação Tcl/Tk**

O *prompt* do Tcl/Tk "%" deve reaparecer após exibir a mensagem indicando que está pronto para aceitar outros comandos.

Parabéns! Você criou seu primeiro programa em Tcl/Tk. A palavra "puts" é um comando que exibe tudo o que estiver escrito dentro das aspas (" "). E neste caso você deu ao computador a instrução para exibir as palavras "Oi Mundo!".

% puts "Oi Mundo!" 0i Mundo!

#### 16:19:49 **A Linguagem de Programação Tcl/Tk**

O *prompt* do Tcl/Tk "%" deve reaparecer após exibir a mensagem indicando que está pronto para aceitar outros comandos.

Parabéns! Você criou seu primeiro programa em Tcl/Tk. A palavra "puts" é um comando que exibe tudo o que estiver escrito dentro das aspas (" "). E neste caso você deu ao computador a instrução para exibir as palavras "Oi Mundo!".

% puts "Oi Mundo!" 0i Mundo!

### **Variáveis**

Em programação a palavra **variável** significa um **lugar**  para guardar coisas como: números, letras, palavras, frases, listas de números etc. É como um rótulo, uma etiqueta para alguma coisa.

**1 23**  $\frac{1}{a}$ **Lu cas Ro be rta cas aEscoli nha do Pi mentel Variável**

16:19:49

#### **Criando uma Variável**

16:19:49

**100**

Wallace

Por exemplo vamos criar uma variável chamada "Wallace".

E vamos guardar dentro dessa variável o número "100".

16:19:49 Para criar uma variável usamos o comando  $``set''$ : **Criando uma Variável**

set Wallace

E vamos dizer para o Tcl que queremos guardar guardar dentro dessa variável o número "100":

set Wallace 100

#### **Criando uma Variável**No terminal você deve ver o seguinte: % set Wallace 100

100

 $\frac{1}{6}$ 

16:19:49

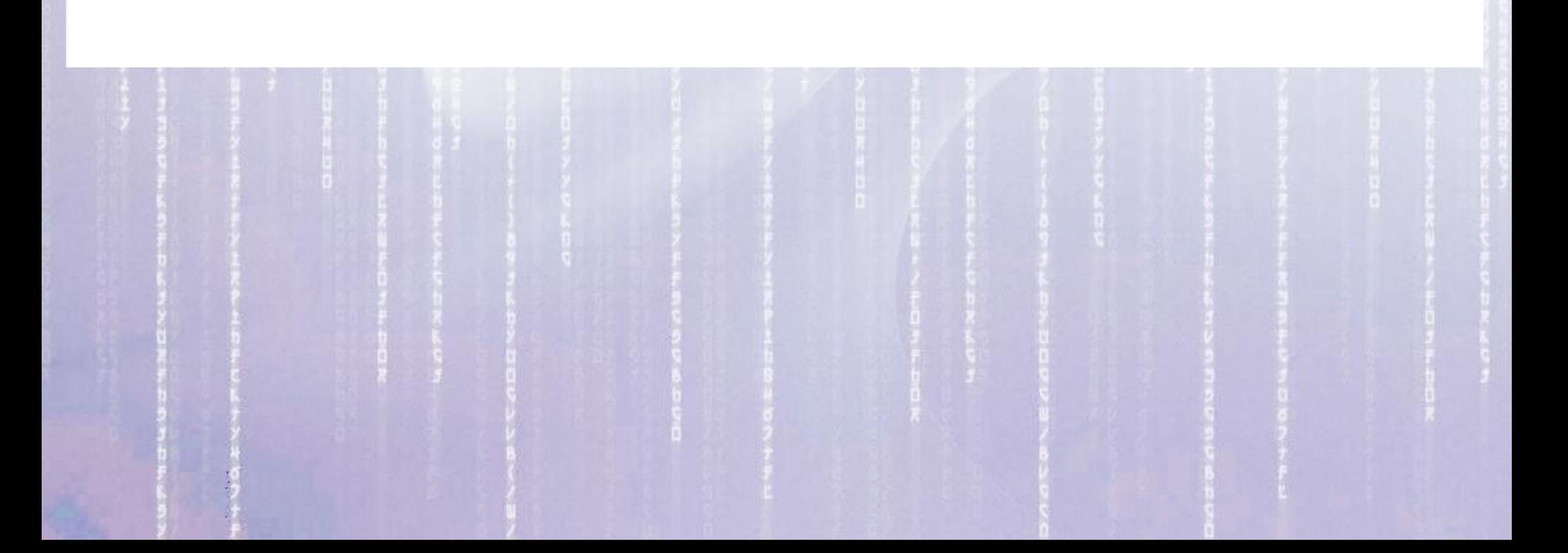

### **Criando uma Variável**

16:19:49

# No terminal você deve ver o seguinte:

100  $\frac{1}{6}$ 

## E para ver o que está "dentro" da variável "Wallace" digite no *prompt* do Tcl/Tk: puts \$Wallace

% set Wallace 100 100 % puts \$Wallace 100  $\frac{6}{6}$ 

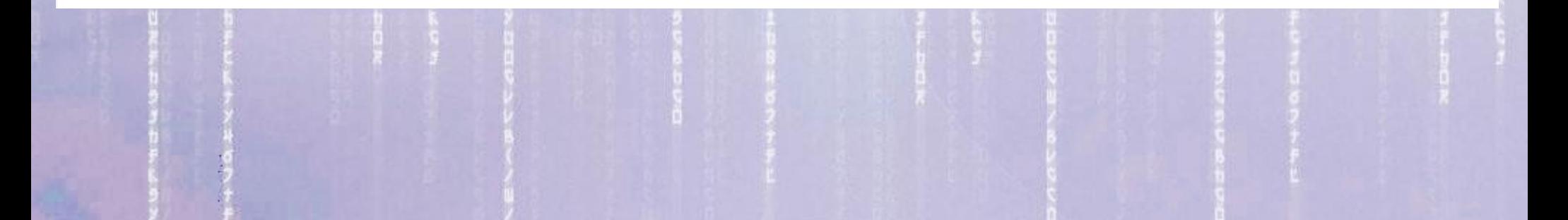

## **Criando uma Variável**

16:19:49

# No terminal você deve ver o seguinte:

100  $\frac{1}{6}$ 

## E para ver o que está "dentro" da variável "Wallace" digite no *prompt* do Tcl/Tk: puts \$Wallace

% set Wallace 100 100 % puts \$Wallace 100  $\%$ 

*Não se esqueça do "\$"!*

16:19:49 **Mudando o conteúdo de uma Variável** Também podemos mudar o conteúdo da variável "Wallace".

**100**

Wallace

**200**

Vamos substituir o número "100" pelo número "200".

#### 16:19:49 **Mudando o conteúdo de uma Variável**

# Digite no terminal

200  $\frac{1}{2}$ 

### E para ver o novo valor da variável "Wallace" digite: puts \$Wallace

% set Wallace 200 200 % puts \$Wallace 200  $\frac{1}{2}$ 

*Não se esqueça do "\$"!*

16:19:49 Para entender a função do caractar "\$" antes do nome da variável, digite primeiro: puts Wallace Entendendo o papel do "\$"

Qual o resultado? E em seguida digite: puts \$Wallace

Qual o efeito do uso do caracter "\$"? Explique.

16:19:49 É importante escolher um nome para a variável que nos ajude a identificar o seu conteúdo. **Escolhendo o Nome da Variável**

16:19:49 É importante escolher um nome para a variável que nos ajude a identificar o seu conteúdo. **Escolhendo o Nome da Variável**

Por exemplo se estamos falando do número de moedas que o Wallace tem no seu cofrinho, podemos criar a variável: numero\_de\_moedas\_do\_Wallace com o comando: set numero\_de\_moedas\_do\_Wallace 200

16:19:49 Podemos usar qualquer número ou letra para o nome de uma variável, mas o nome da variável NÃO pode conter espaços em branco. Substituir os espaços pelo caracter "\_". Em vez de escrever: numero de moedas do Wallace Escrever: numero\_de\_moedas\_do\_Wallace **Escolhendo o Nome da Variável**

Evitar também o uso de acentos (' $\wedge$  ~)

# **Fazendo Contas com o Tcl/Tk**

- Para fazer contas você usaria uma calculadora ou papel e lápis.
- Que tal usar Tcl/Tk para fazer contas?

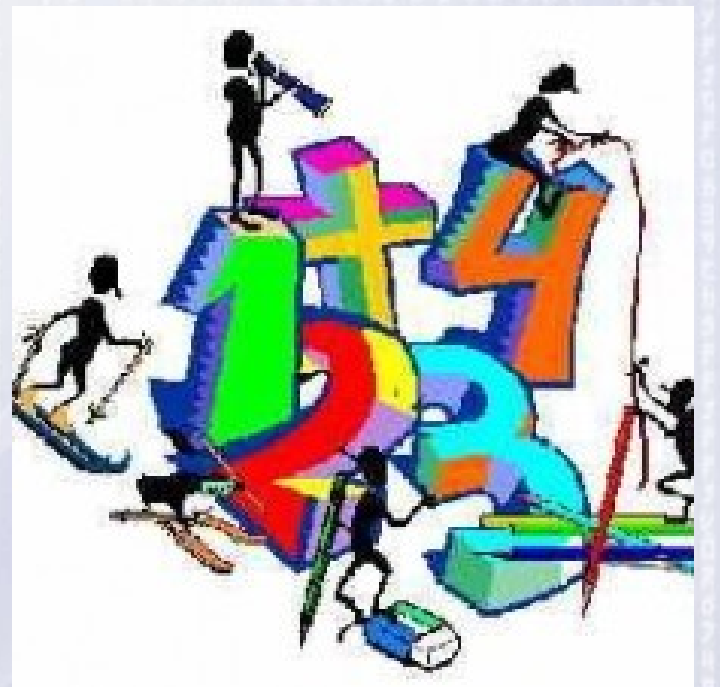

16:19:49

Para fazer contas com Tcl/Tk vamos usar o comando "**expr**" e os operadores: "\*" multiplicação, "+" soma, "-" subtração e "/" divisão.

# **Fazendo Contas com o Tcl/Tk**

Imagine calcular quanto dinheiro você vai conseguir guardar durante **10** anos se colocar todo dia no seu cofrinho uma moeda de **R\$ 1,00**?

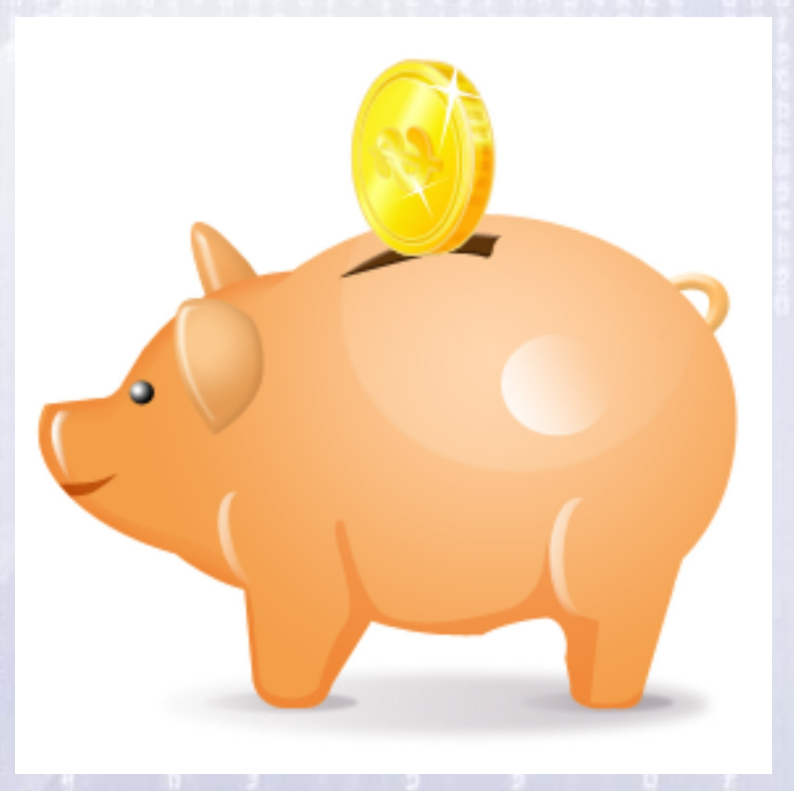

16:19:49

# **Fazendo Contas com o Tcl/Tk**

Imagine calcular quanto dinheiro você vai conseguir guardar durante **10** anos se colocar todo dia no seu cofrinho uma moeda de **R\$ 1,00**?

expr 365 \* 1 365 expr 365 \* 10 3650

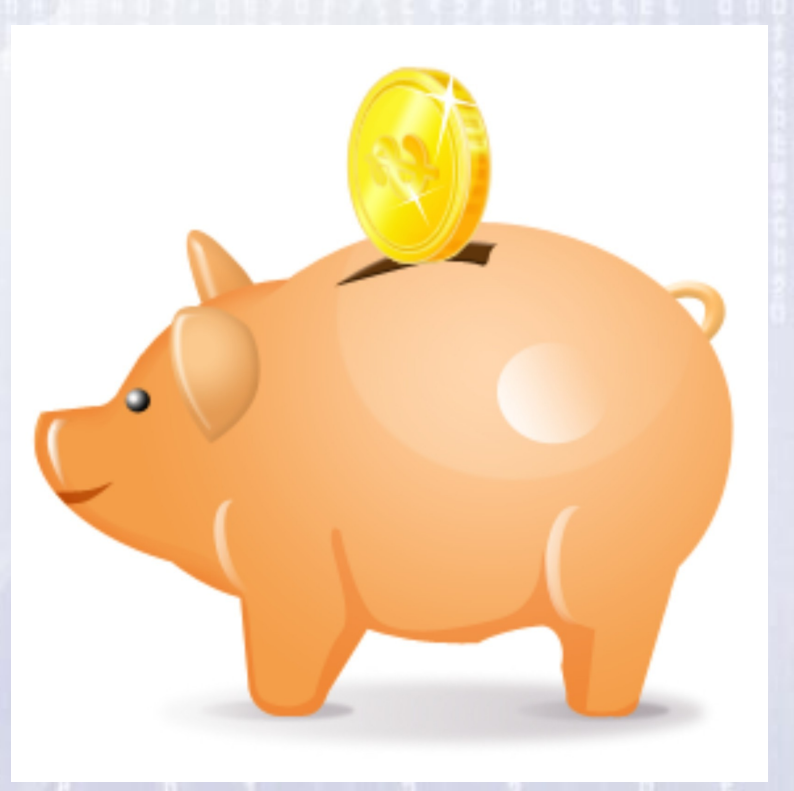

16:19:49

# **Guardando em uma Variável**

Imagine agora guardar o resultado da primeira conta em uma variável e usar essa variável na segunda conta?

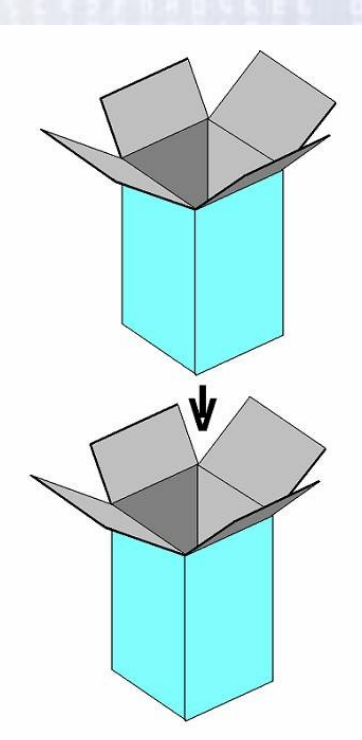

16:19:49

Guardar o resultado da primeira conta na variável: total\_em\_um\_ano. E usar conteúdo desta variável na segunda conta.

## **Guardando em uma Variável**

16:19:49

Vamos guardar o resultado da primeira conta na variável: total em um ano usando colchetes "[" e "]": **set total\_em\_um\_ano [expr 365 \* 1]**

E usar o conteúdo desta variável na segunda conta: **set total\_em\_dez\_anos [expr 10 \* \$total\_em\_um\_ano]**

### **Guardando em uma Variável**

16:19:49

#### Execute esses comandos em um terminal e observe o resultado.

set total em um ano [expr 365 \* 1]  $\frac{1}{6}$ 365  $\%$  set total em dez anos [expr 10  $*$  \$total em um ano] 3650